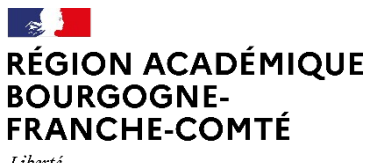

**Délégation régionale académique au numérique pour l'éducation**

Liberté Égalité Fraternité

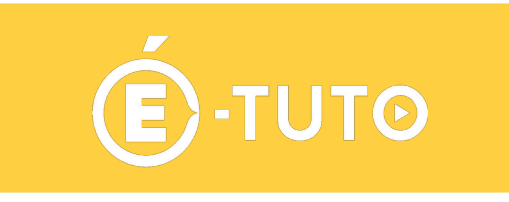

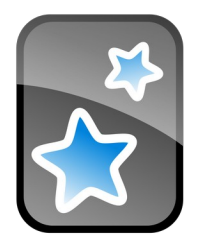

# **Présentation de ANKI**

## **Création de cartes basiques**

Il est possible de créer simplement des cartes avec une question sur le recto et une réponse sur le verso.

Pour ce type de cartes deux choix sont disponibles, « Basique » et « Généralités (deux sens) ». Dans le premier cas, la question saisie ne sera visible que sur le recto. Dans le second cas, la question pourra apparaître sur le recto comme sur le verso. Si l'on prend l'exemple suivant :

Question : De quels pays se compose la triple Alliance ?

Réponse : l'Allemagne, l'Autriche-Hongrie et l'Italie.

Dans le cas d'une carte basique, la question De quels pays se compose la triple Alliance ? apparaîtra toujours sur la première face.

Dans le cas d'une carte basique/généralité (deux sens) sur la première face apparaîtra soit De quels pays se compose la triple Alliance ? Soit l'Allemagne, l'Autriche-Hongrie et l'Italie

un second type de carte basique peut-être utilisé, c'est la carte avec texte à trou.

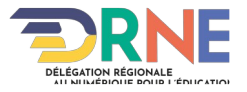

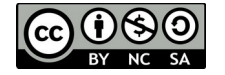

### **créer une carte basique**

Dans Anki choisir le menu **Ajouter** dans le champs **Type** vérifier qu'il est bien indiqué **Basique**.

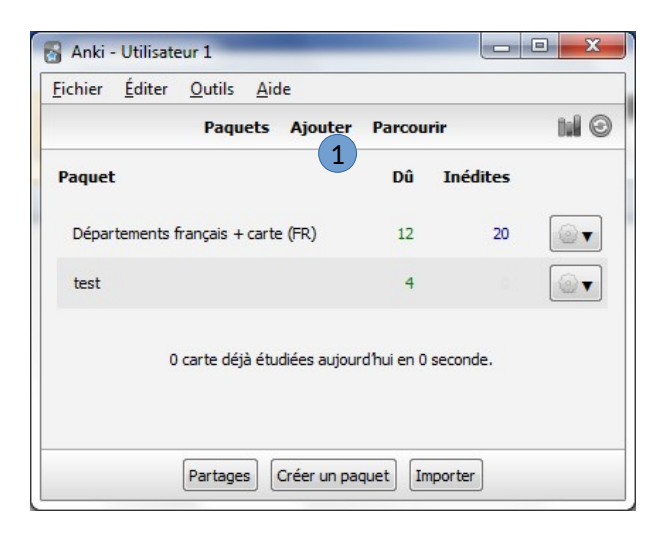

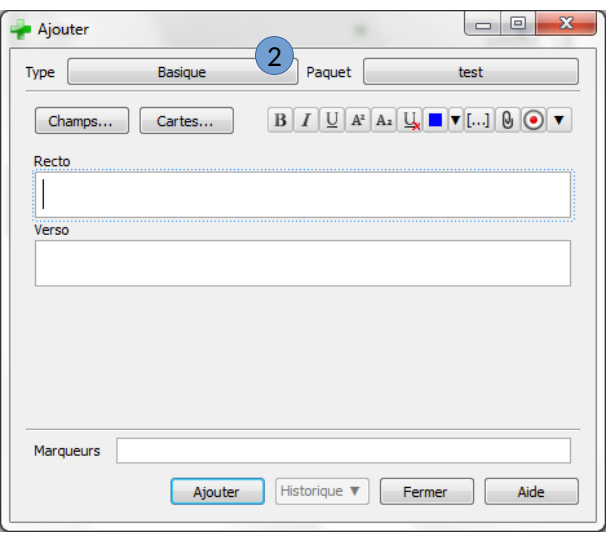

#### Saisir les informations pour le recto et le verso

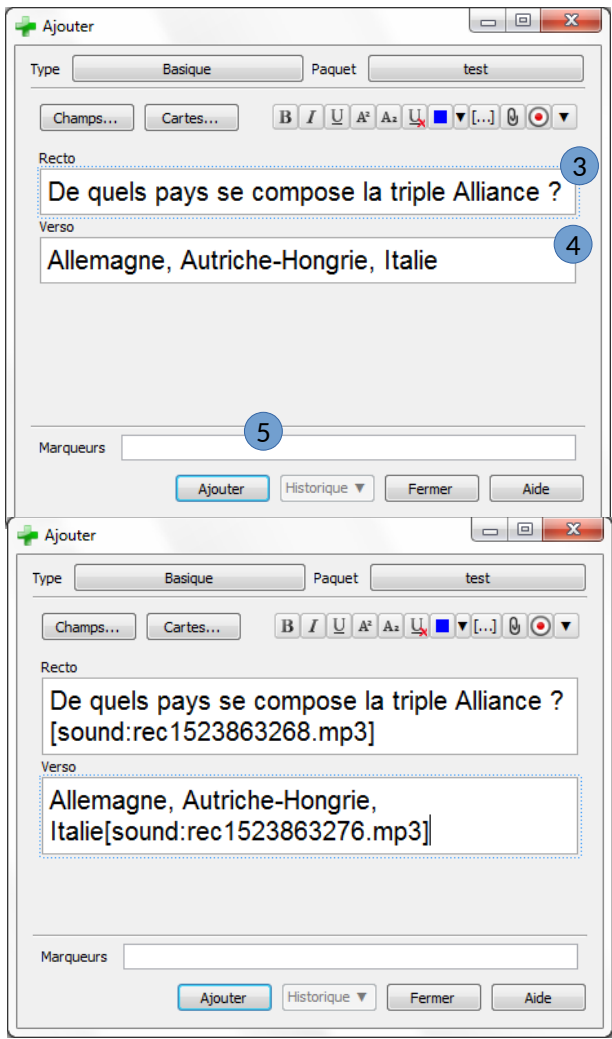

Il est possible de réaliser un enregistrement audio de chacune des différentes phrases.

Il suffit de se placer dans le champ « Recto » ou « Verso » correspondant, et de cliquer sur le  $\odot$  puis de lire la phrase.

Une fois les différents enregistrements audios réalisés, les fichiers créés sont ajoutés aux champs « Recto » et « Verso ».

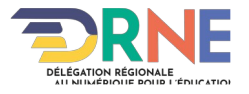

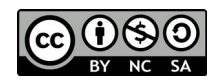

## **Créer une carte basique [généralité (deux sens)] :**

Ce type de carte permet de créer 2 cartes à partir d'une seule saisie.

Par exemple, en saisissant dans le champ « Verso » « De quels pays se compose la triple Alliance ? », puis dans le champ « Recto » « Elle se compose de l'Allemagne, l'Autriche-Hongrie, et de l'Italie. » deux carte de révision seront créées.

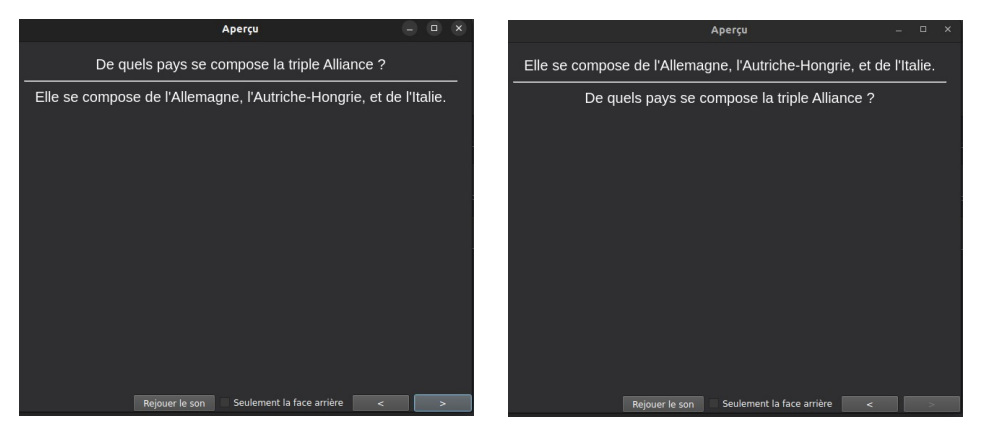

Dans Anki choisir le menu **Ajouter** dans le champ **Type** vérifier qu'il est bien indiqué **Généralité (deux sens)**.

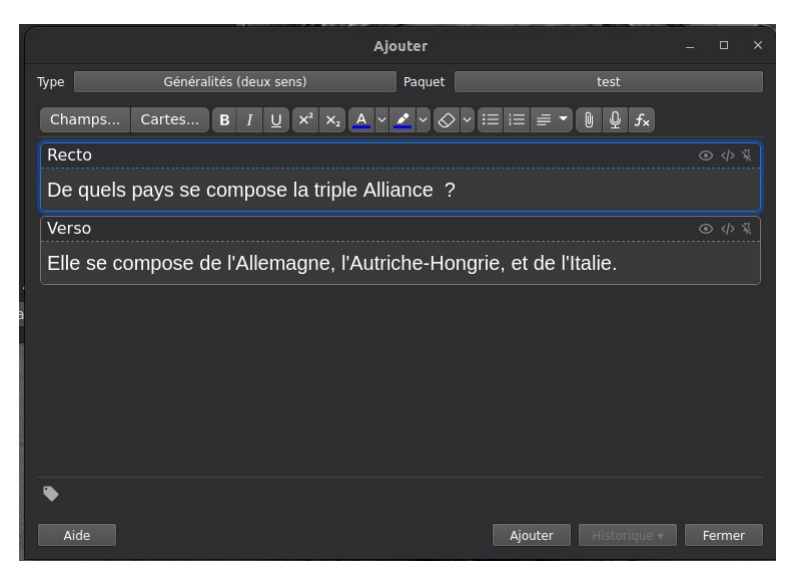

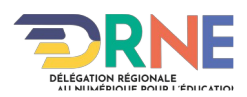

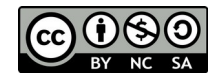

# **Création de cartes texte à trous**

il est possible de créer simplement des cartes avec une question dont certains mots sont absents sur le recto et une réponse sur le verso.

Dans Anki choisir le menu **Ajouter** dans le champ **Type** vérifier qu'il est bien indiqué **Texte à trous**. Saisir le texte complet (sans mot manquant).

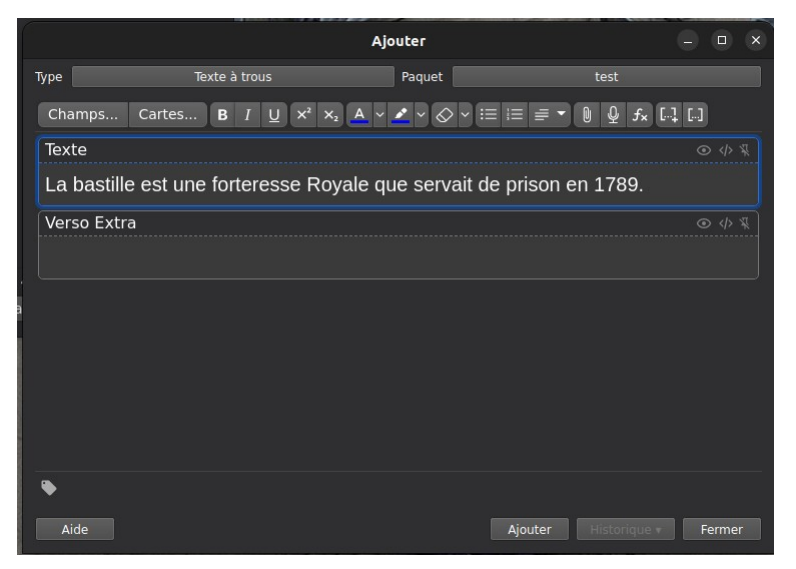

Pour créer un trou, il suffit de sélectionner le texte à masquer et de cliquer sur l'un des icônes

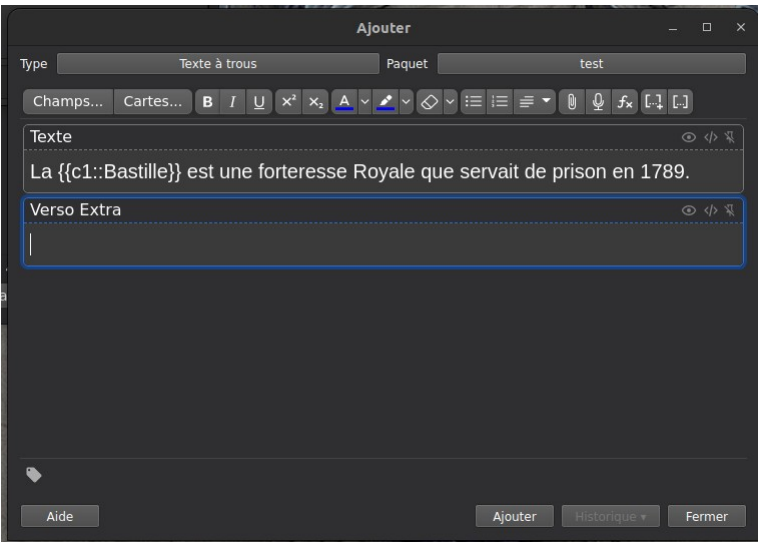

Cela à pour effet de transformer le texte sélectionner en un code indiquant à Anki que nous souhaitons que ce mot soit masqué.

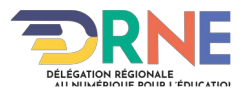

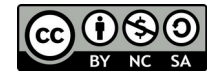

Il est possible à partir d'une carte de créer plusieurs cartes avec des mots masqués. Pour cela il faudra sélectionner successivement les mots et cliquer sur l'icône **[**1]

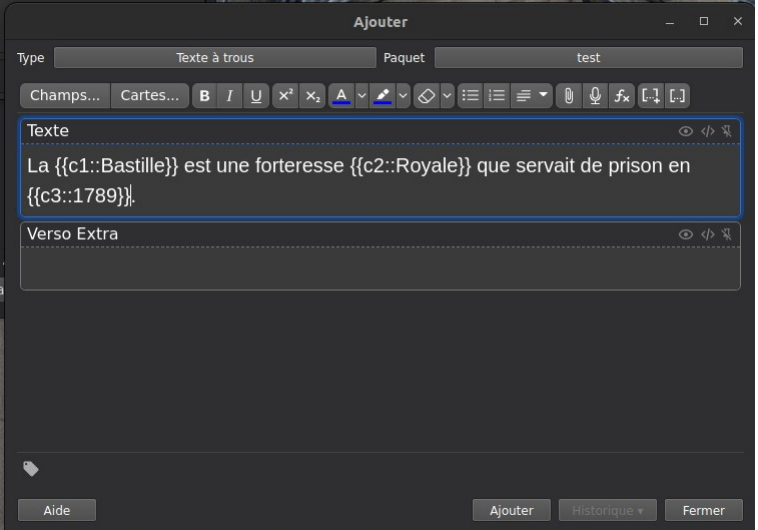

Noter que le code devant le texte à masquer s'incrémente (c1, c2 puis c3) nous aurons dans l 'exemple ci-dessus 3 cartes de créés avec pour chacune l'un des mots masqué.

Il est possible sur une carte de créer plusieurs mots masqués. Pour cela il faudra sélectionner successivement les mots et cliquer sur l'icône  $\lbrack \cdot \rbrack$ .

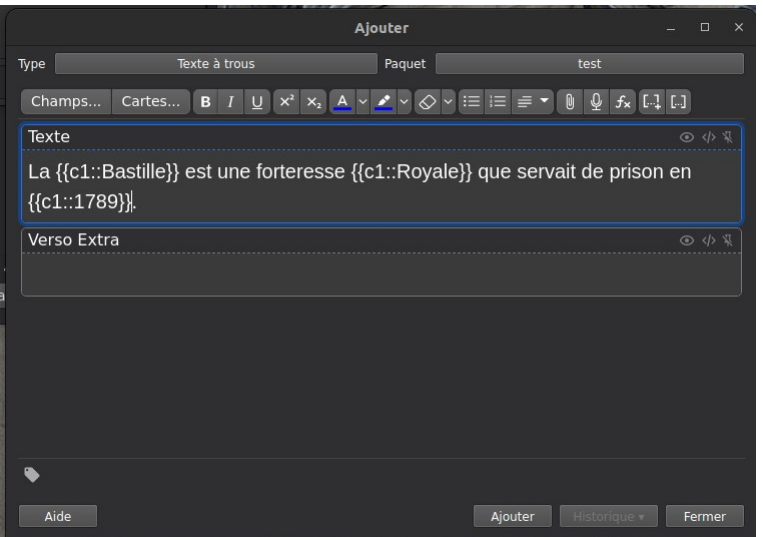

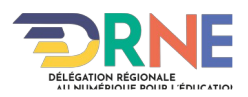

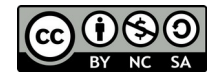

Il est enfin possible de donner un indice pour chacun des mots masqué en complétant le code par « :: » puis l'indice.

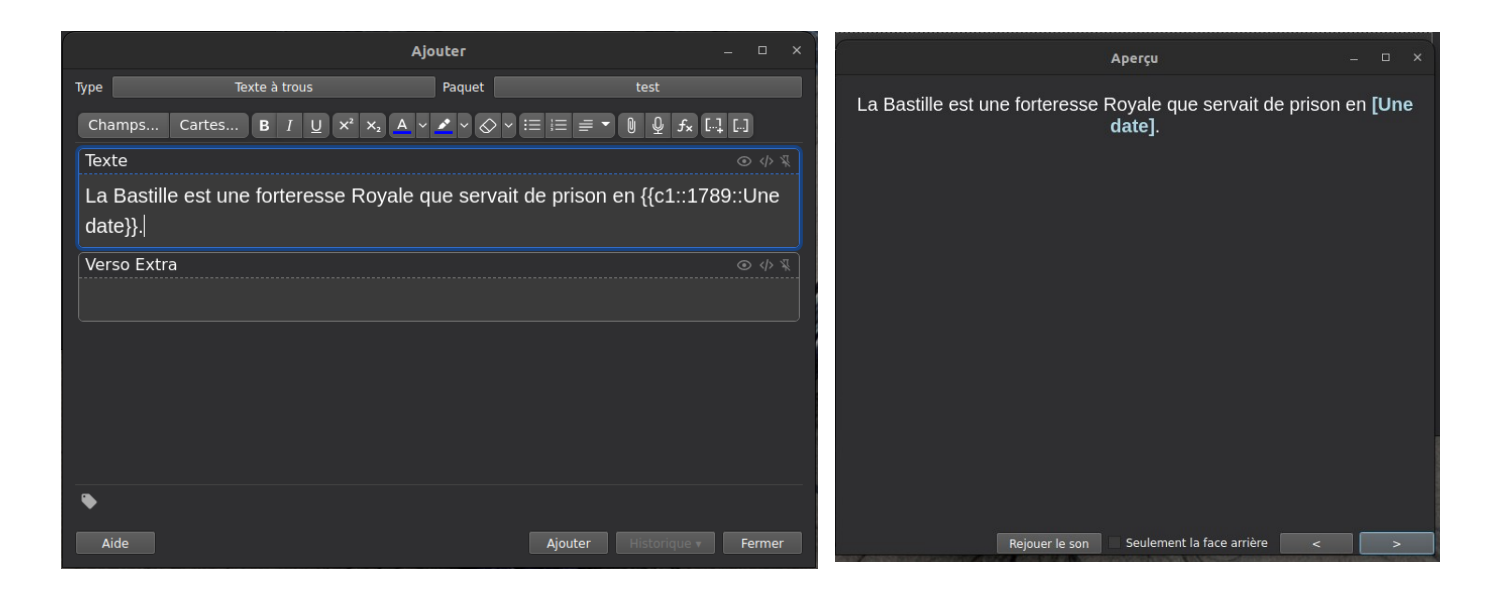

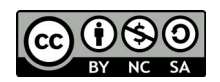

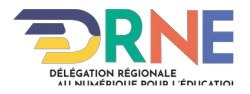